# **APUNTAMIENTO DE DOMINIO A SERVIDORES DNS**

#### **INGRESO AL PANEL DE CONTROL**

Ingrese a través de nuestra página web **www.cointernet.com.co**

Para ingresar al Panel de Control de sus nombres de dominio, seleccione el menú **Mi Cuenta** ubicado en la parte superior derecha.

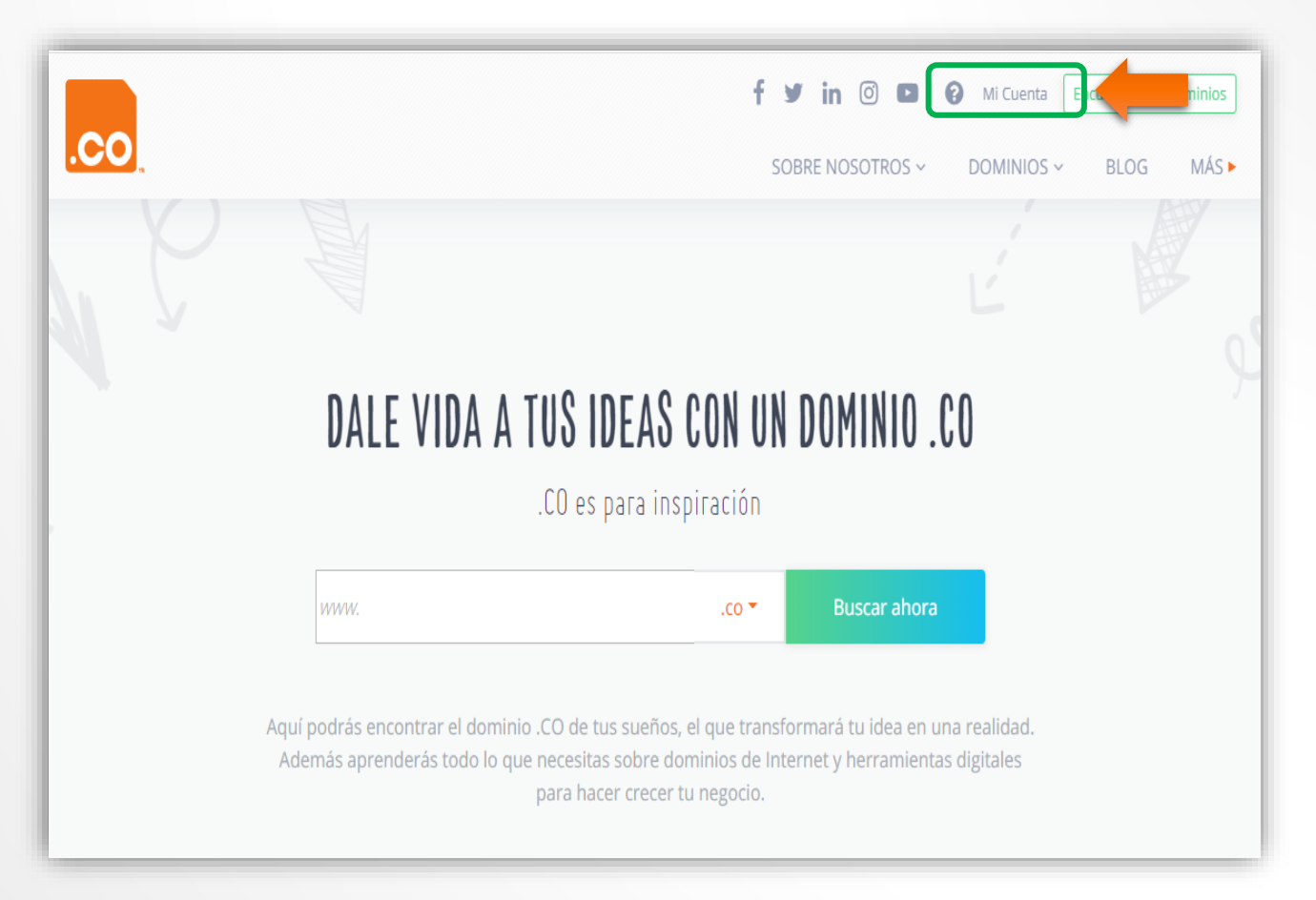

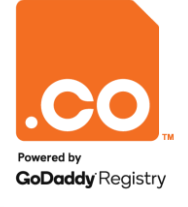

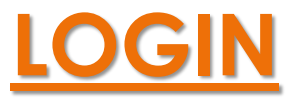

Digite la cuenta de correo en el campo **Correo Electrónico** y la contraseña asignada por usted en el campo **Contraseña.**

En caso de no recordar la contraseña, puede solicitar su recuperación en la opción **¿Olvidó su Contraseña?**

El sistema enviará un correo electrónico en el cual podrá configurar una nueva contraseña.

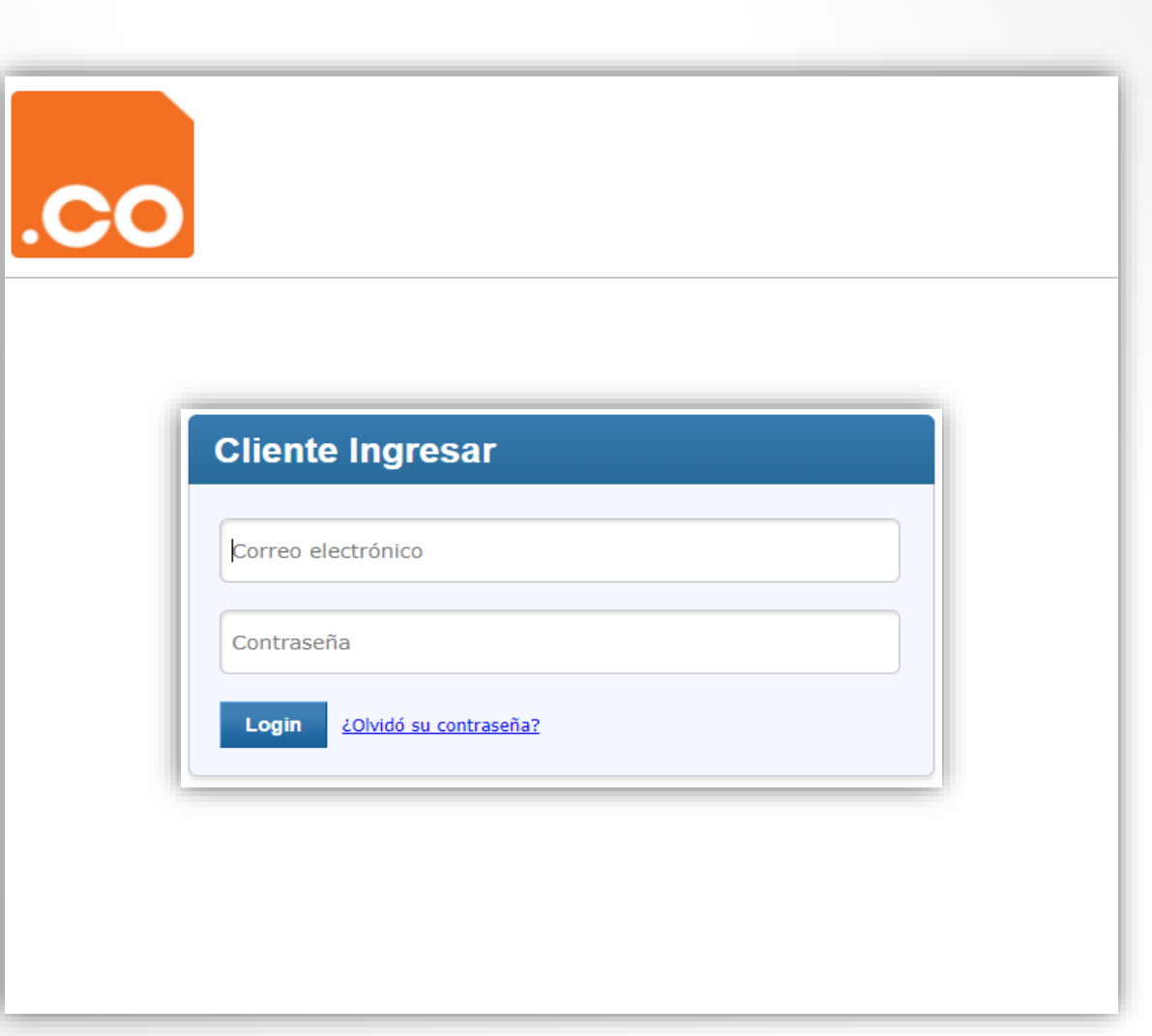

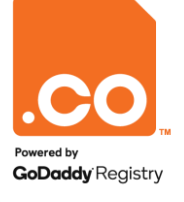

# **ADMINISTRAR PEDIDOS**

Elija el menú **Administrar Pedidos**, en el listado que se despliega a continuación, seleccione la opción **Listar/Buscar Pedidos**.

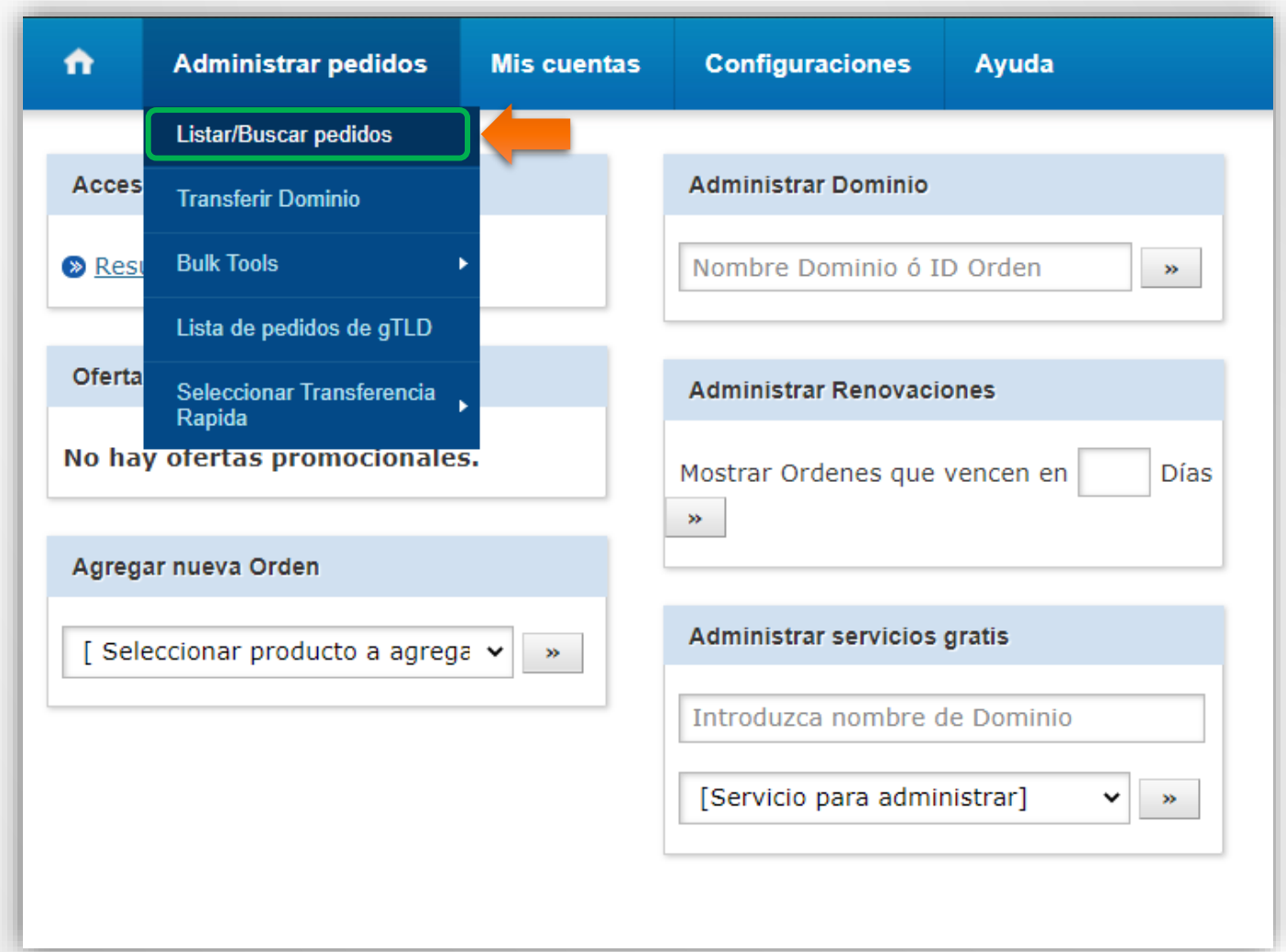

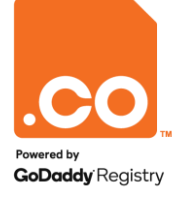

# **SELECCIONAR DOMINIO**

El sistema mostrará los nombres de dominio que se encuentran bajo su cuenta, haga clic sobre el dominio que desea administrar.

(En ningún caso marque el cuadro de selección al costado izquierdo del nombre de dominio).

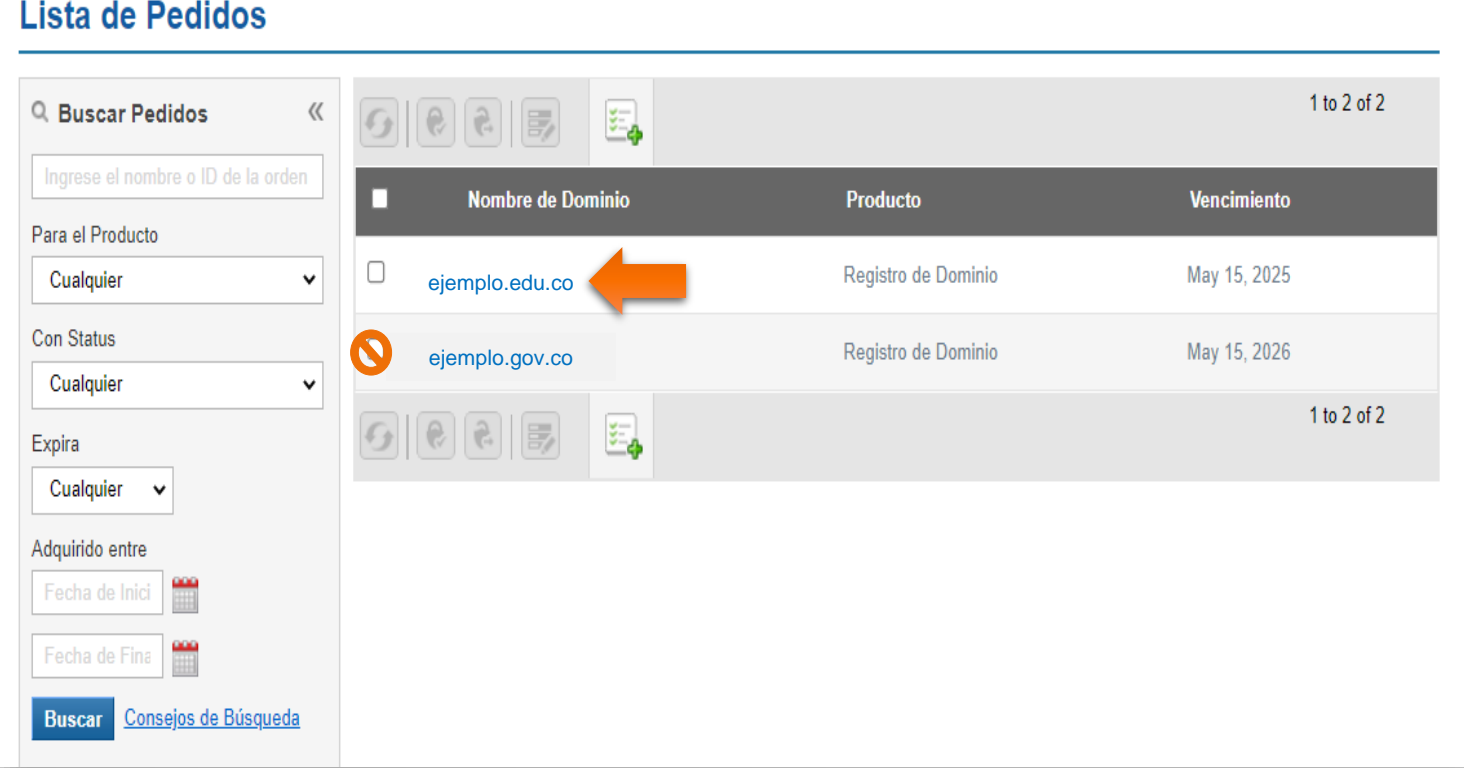

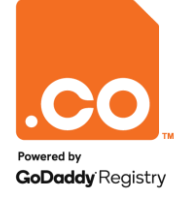

### **SELECCIONAR DOMINIO**

Al ingresar en la vista general del dominio, haga clic en la opción **Nombre de Servidores.**

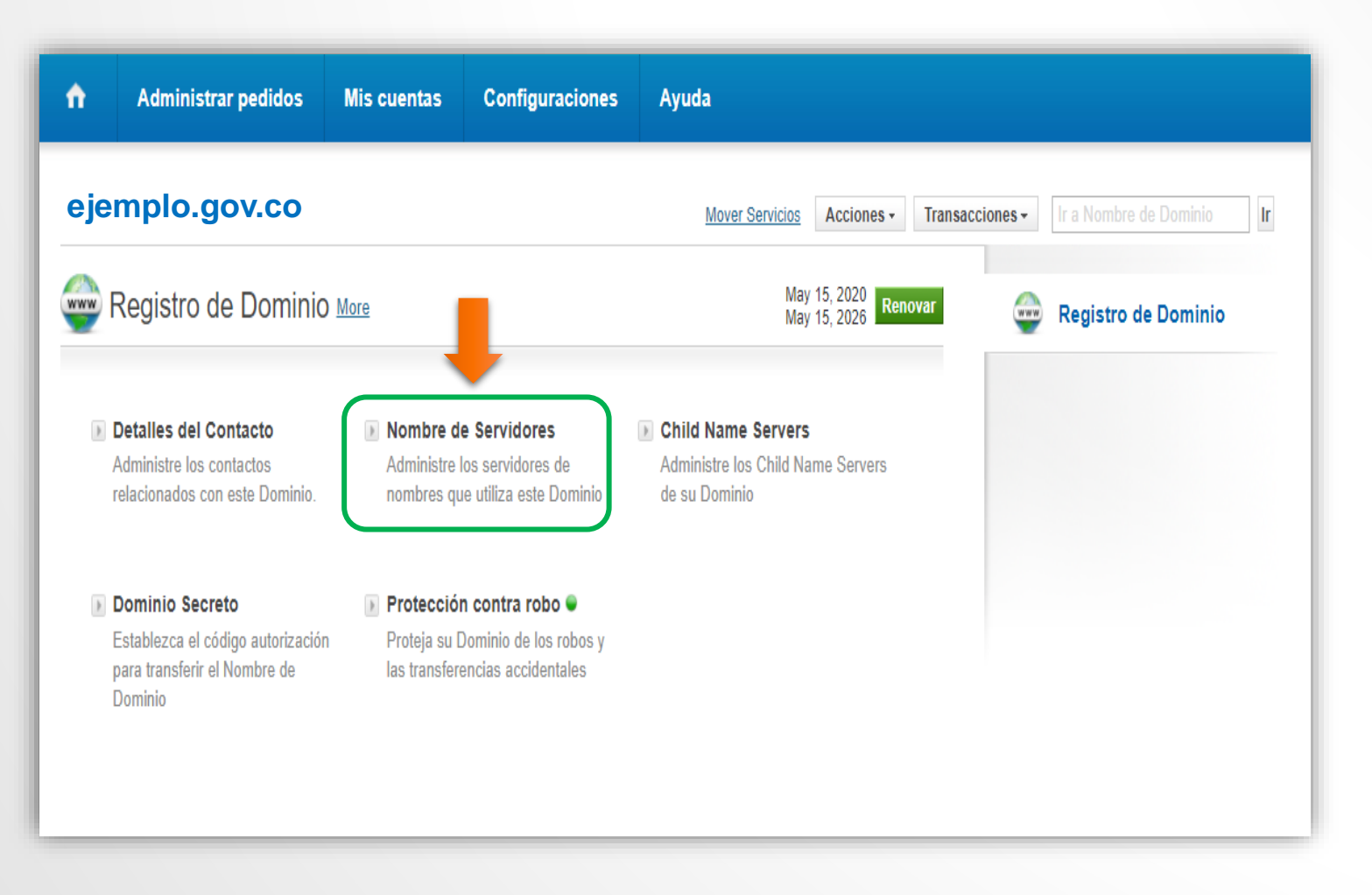

![](_page_5_Picture_3.jpeg)

### **ACTUALIZAR SERVIDORES DNS**

Digite los nuevos nombres de Servidor DNS, y haga clic en el botón **Actualizar Nombres de Servidor.**

![](_page_6_Picture_93.jpeg)

**Nota: .Co Internet no provee servicio de DNS, Usted debe apuntar su dominio a los nombres de servidor DNS asignados por su proveedor de Hosting.**

![](_page_6_Picture_4.jpeg)

**Para mayor información contáctenos a través de nuestros canales de atención:**

**Teléfono: (601) 7948999**

**E-mail: soporte@cointernet.com.co**